# **10 GE Paketbeschleuniger**

#### **Übung: einen 10 GE Link zwischen 2 Switchen mittels zweier 1 GE Ports auslasten**

Wenn man der blinkenden Link-Leuchte am Switch nicht traut, die behauptet einen funktionsfähigen 10 GE-Link anzuzeigen, dann kann man mittels eines Paketbeschleunigers mal testen, ob da wirklich 10GE durch gehen.

**Der Trick: 20 VLANs einrichten, per Patchkabel jeweils abwechselend auf einem Switch bridgen und mit den 2 Rechnern in unterschiedlichen VLANs Traffic erzeugen**

## **Notwenige Hardware**

- 2x HP 3800 oder 5400 mit SFP+ und min. 20 Kupferports
- 2x 10 GE SFP+ GBICs
- 2 Rechner mit Linux, Gbit-fähig
- Glas-Patchkabel und Adapter für einen LC-LC-Direktlink
- 20 kurze RI45-Patchkabel
- evtl. serielles Kabel + Adapter zum Switch konfigurieren

## **Aufbau**

- 2 HP-Switche mit Strom und 10 GE-GBICs bestücken
- GBICs mit Patchkabel verbinden
- Kupferpatches (Ports auf einem Switch kurzschließen)
	- **Switch A**
		- $\blacksquare$  Port 1-2
		- Port 3-4
		- usw.
		- Port 19-20
	- **Switch B**
		- Port 2-3
		- $\blacksquare$  Port 4-5
		- $\blacksquare$  usw.
		- Port 18-19
- Rechner an **Switch B, Port 20 und 21 (oder höher)** anschließen

## **Bilder**

## $\mathbf{x}$   $\mid$   $\mathbf{x}$   $\mid$   $\mathbf{x}$   $\mid$   $\mathbf{x}$

# **Switch-Config**

FeM-Wiki - https://wiki.fem.tu-ilmenau.de/

Last<br>update: update: 2015/02/06 public:technik:howto:10ge-paketbeschleuniger https://wiki.fem.tu-ilmenau.de/public/technik/howto/10ge-paketbeschleuniger?rev=1423260842 23:14

- auf **beiden** Switchen
	- VLANs 2-20 anlegen
	- Port 1 → DEFAULT\_VLAN untagged
	- Port 2 → VLAN 2 untagged
	- usw.
	- Port 20 → VLAN 20 untagged
	- 10 GE Port → DEFAULT\_VLAN untagged, **Alle anderen VLANS tagged**
- auf **Switch B** für die beiden Rechner
	- Port 20 → VLAN 20 untagged
	- $\circ$  Port 21  $\rightarrow$  DEFAULT VLAN untagged
	- Mgmt-IP: 10.0.0.3 (Netzmaske: 255.255.255.0) im DEFAULT\_VLAN

## **Traffic erzeugen**

#### **1. beiden Rechnern je eine IP anlegen**

Rechner 1:

ip link set dev eth0 up ip addr add 10.0.0.1/24 dev eth0

Rechner 2:

ip link set dev eth0 up ip addr add 10.0.0.2/24 dev eth0

#### **2. auf Rechner 1 einen Server starten**

nc -l -p 1234 > /dev/null

#### **3. auf Rechner 2 einen Client starten und Daten reinkippen**

cat /dev/zero | nc 10.0.0.1 1234

#### **4. Portcounter beim Überlaufen zugucken ;)**

## **Portauslastung anzeigen**

- Switch A oder B eine IP im DEFAULT\_VLAN geben  $0.000.3/24$
- auf Rechner im DEFAULT VLAN <sup>o</sup> Script (siehe unten) aufrufen (benötigt SNMP-Tools, unter Debian "apt-get install snmp")

```
# Usage: -h <ip vom switch> -s <snmp communitystring> -i <interface-nr des
10GE Ports>
./snmp_bandwidth.sh -h 10.0.0.3 -s public -i 25
```
#### **erwartete Ausgabe**

Inbound: 10501 Mbps, Outbound: 10498 Mbps, Speed: 10000 Mbps Inbound: 10452 Mbps, Outbound: 10450 Mbps, Speed: 10000 Mbps

 $\pmb{\times}$ 

#### **Bashscript**

```
init () {
INTNUMBER=$interface
OUT=$(snmpget -v2c -c $community_string $hostname ifHCOutOctets.$INTNUMBER |
awk '{print $4}')
IN=$(snmpget -v2c -c $community_string $hostname ifHCInOctets.$INTNUMBER |
awk '\{print \$4\}')
#SPEED=$(snmpget -v2c -c $community string $hostname ifSpeed.$INTNUMBER |
awk '{print $4}')
SPEED=10000000000
TIME=1
         if [ -z "$OUT" ] || [ -z "$IN" ]; then
                 msg="Unable to retrieve SNMP info."
                 state=CRITICAL
                 echo $state $msg
                 exit 2
         fi
}
check () {
                 #wait $TIME before running the same check, this way we can
confirm how much the data has changed in two periods.
                 sleep $TIME
                 OUT2=$(snmpget -v2c -c $community_string $hostname
ifHCOutOctets.$INTNUMBER | awk '{print $4}')
                 IN2=$(snmpget -v2c -c $community_string $hostname
ifHCInOctets.$INTNUMBER | awk '{print $4}')
                 DELTAOUT=$(( $OUT2 - $OUT))
                 DELTAIN=$(( $IN2 - $IN))
                 #Value is in octets so will need to be divided by 8 to get
bytes, this is then divided by 1024 to give kilobytes.
                 INPUTBW=$(((($DELTAIN)/$TIME)*8))
                 OUTPUTBW=$(((($DELTAOUT)/$TIME)*8))
                 #For percentage usage we do 100/(total possible bandwidth –
current bandwidth).
                 percentage_use=$(echo "scale=9; $INPUTBW/$SPEED" | bc)
```

```
PRCNTIN=$(echo "scale=0; 100*$percentage use" | bc)
                 percentage_use=$(echo "scale=9; $OUTPUTBW/$SPEED" | bc)
                 PRCNTOUT=$(echo "scale=0; 100*$percentage_use" | bc)
                 echo "Inbound: " $((INPUTBW/1000000)) "Mbps ($PRCNTIN%
Used), Outbound: " $((OUTPUTBW/1000000)) "Mbps ($PRCNTOUT% Used), Speed: "
$(($SPEED/1000000)) "Mbps"
                 IN=$IN2
                 OUT=$OUT2
}
while getopts ":i:s:h:" option
do
case $option in
i)interface=$OPTARG
;;
s)community_string=$OPTARG
;;
h)hostname=$OPTARG
;;
*) echo "Syntax is $usage -h <hostname> -s <snmpstring> -i <interface-nr>"
exit 1;;
esac
done
if [ -z "$hostname" ]; then
         echo "-h) IP address required."
         exit 1
elif [ -z "$community string" ]; then
         echo "-s) snmp string needs to be specified."
         exit 1
elif [ -z "$interface" ]; then
         echo "-i) interface number required."
         exit 1
else
         init
         while true
         do
             check
         done
fi
```
From: <https://wiki.fem.tu-ilmenau.de/>- **FeM-Wiki**

Permanent link: **[https://wiki.fem.tu-ilmenau.de/public/technik/howto/10ge-paketbeschl](https://wiki.fem.tu-ilmenau.de/public/technik/howto/10ge-paketbeschleuniger?rev=1423260842) [euniger?rev=1423260842](https://wiki.fem.tu-ilmenau.de/public/technik/howto/10ge-paketbeschleuniger?rev=1423260842)**

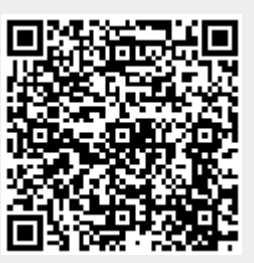

Last update: **2015/02/06 23:14**